# Produktinformationen des SPA8000- Telefonadapters J.

## Ziel

Die Produktinformationen bieten einen kurzen Überblick über das System. In diesem Artikel werden die Felder im Produktinformationsbereich des SPA8000-Telefonadapters erläutert.

# Anwendbare Geräte

·SPA8000-Telefonadapter

# **Softwareversion**

 $·6.112$ 

### Produktinformationen

Schritt 1: Melden Sie sich beim Webkonfigurationsprogramm an, und wählen Sie Netzwerk > Status aus. Die Seite Status wird geöffnet:

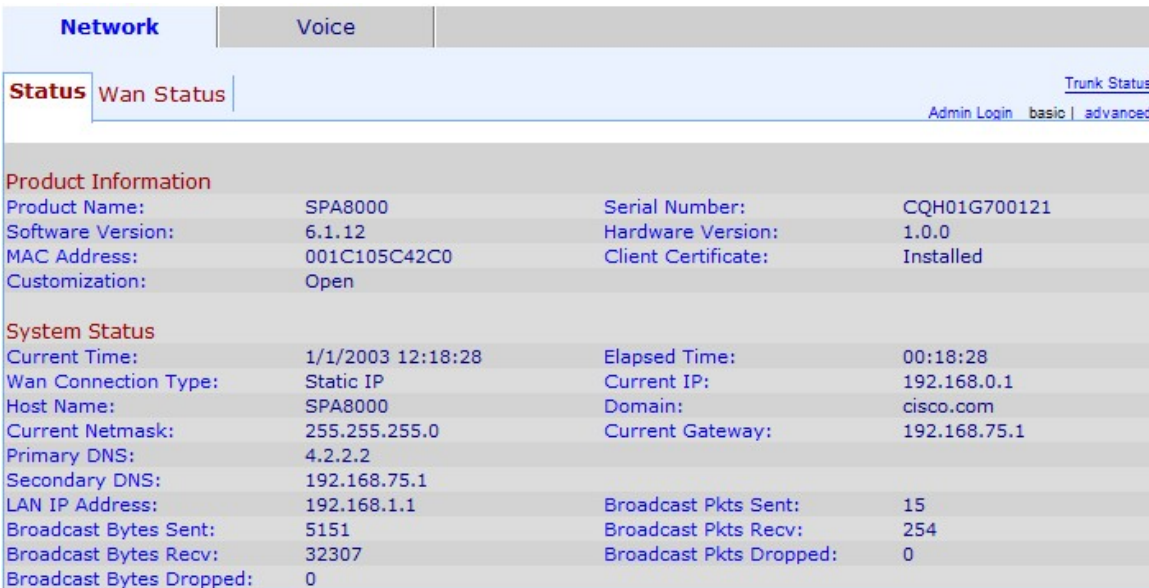

Hinweis: Auf die Produktinformationen können Sie zugreifen, wenn Sie Netzwerk > Status oder Voice > Info wählen.

Im Bereich Produktinformationen werden folgende Informationen angezeigt:

·Produktname: Der Name des Geräts wird im Feld "Produktname" angezeigt.

·Seriennummer - Die Seriennummer des Produkts wird im Feld Seriennummer angezeigt. Diese Nummer kann verwendet werden, um Informationen über das Gerät zu verfolgen, falls ein Fehler auftritt.

·Softwareversion - Die aktuelle Softwareversion wird im Feld Softwareversion angezeigt.

·Hardwareversion - Das Feld Hardware-Version zeigt die aktuelle Hardwareversion des Geräts an.

·MAC-Adresse - Die MAC-Adresse (Media Access Control) des Geräts wird im Feld MAC Address (MAC-Adresse) angezeigt.

·Client-Zertifikat - Dieses Feld gibt an, ob das Gerät für die Verwendung im ITSP-Netzwerk (Internet Telefony Service Provider) autorisiert wurde.

·Anpassung - Dieses Feld zeigt an, ob die Remote Configuration (RC)-Einheit angepasst wurde oder nicht. Wenn die Einheit bereits ihr benutzerdefiniertes Profil abgerufen hat, zeigt dieses Feld den Namen des Unternehmens an, das die Einheit bereitgestellt hat. Der Status "Ausstehend" im Feld "Anpassung" zeigt eine neue RC-Einheit an, die für die Bereitstellung bereit ist. Der Status "Öffnen" gibt an, dass die Einheit nicht angepasst wurde.